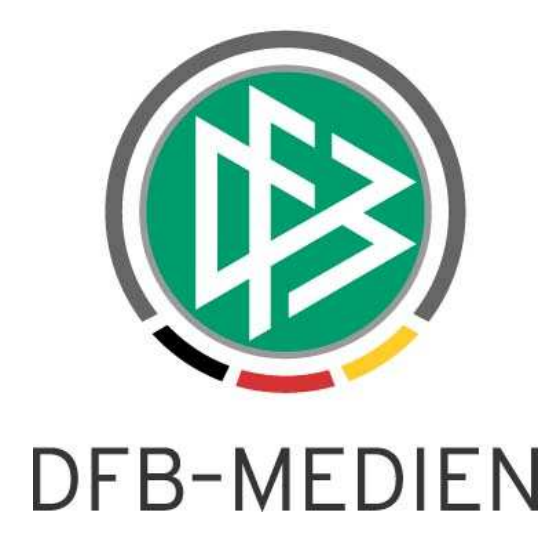

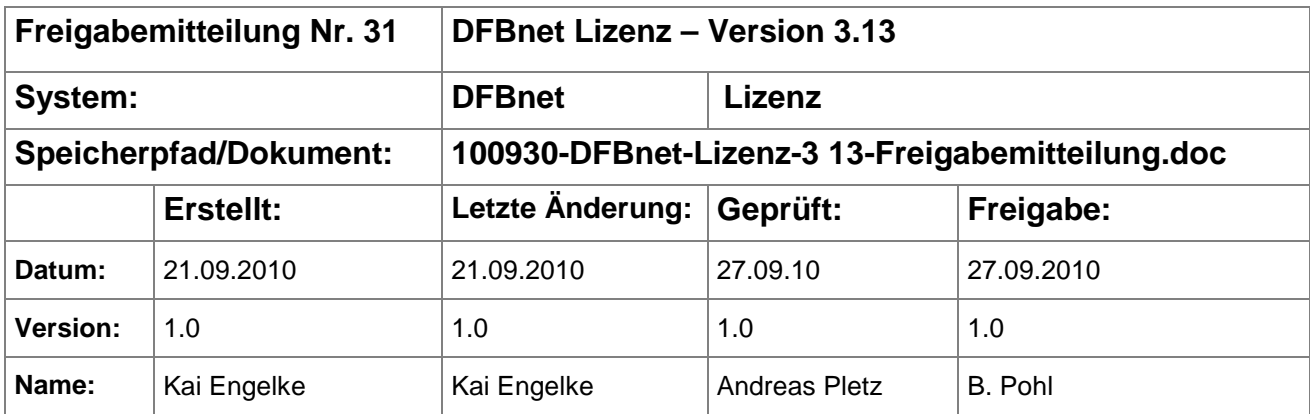

#### © 2010 DFB-Medien GmbH & Co. KG

Alle Texte und Abbildungen wurden mit größter Sorgfalt erarbeitet, dennoch können etwaige Fehler nicht ausgeschlossen werden. Eine Haftung der DFB-Medien, gleich aus welchem Rechtsgrund, für Schäden oder Folgeschäden, die aus der An- und Verwendung der in diesem Dokument gegebenen Informationen entstehen können, ist ausgeschlossen.

Das Dokument ist urheberrechtlich geschützt. Die Weitergabe sowie die Veröffentlichung dieser Unterlage sind ohne die ausdrückliche und schriftliche Genehmigung der DFB-Medien nicht gestattet. Zuwiderhandlungen verpflichten zu Schadensersatz. Alle Rechte für den Fall der Patenterteilung oder der GM-Eintragung vorbehalten.

Die in diesem Dokument verwendeten Soft- und Hardwarebezeichnungen sind in den meisten Fällen auch eingetragene Warenzeichen und unterliegen als solche den gesetzlichen Bestimmungen.

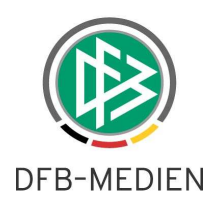

## **Inhaltsverzeichnis**

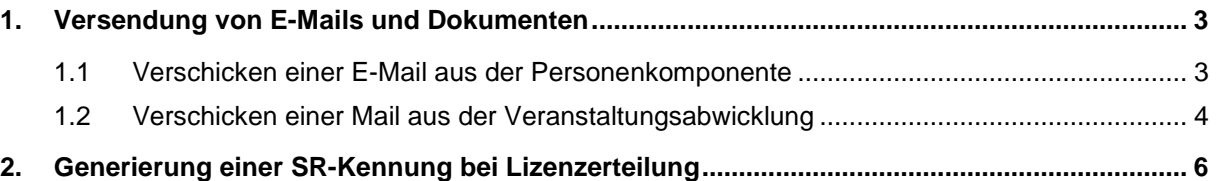

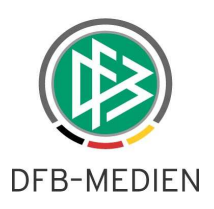

## **1. Versendung von E-Mails und Dokumenten**

DFBnet Lizenz bekommt mit Version 3.13 eine E-Mail-Anbindung. Aus der Personenkomponente und Veranstaltungsabwicklung ist die Versendung über das eingerichtete Mailprogramm möglich. Weiterhin können zu einem Lehrgang Dokumente hinterlegt werden, die per Massenfunktion an die Teilnehmer gehen.

### **1.1 Verschicken einer E-Mail aus der Personenkomponente**

Der Dialog "Person bearbeiten" erhält in den Basisdaten ein Icon zum Aufrufen des lokalen E-Mailprogramms. Das Icon ist genau dann aktiv, wenn das Feld E-Mail gefüllt ist. Bei fehlender Mailadresse ist das Icon nicht aktiv.

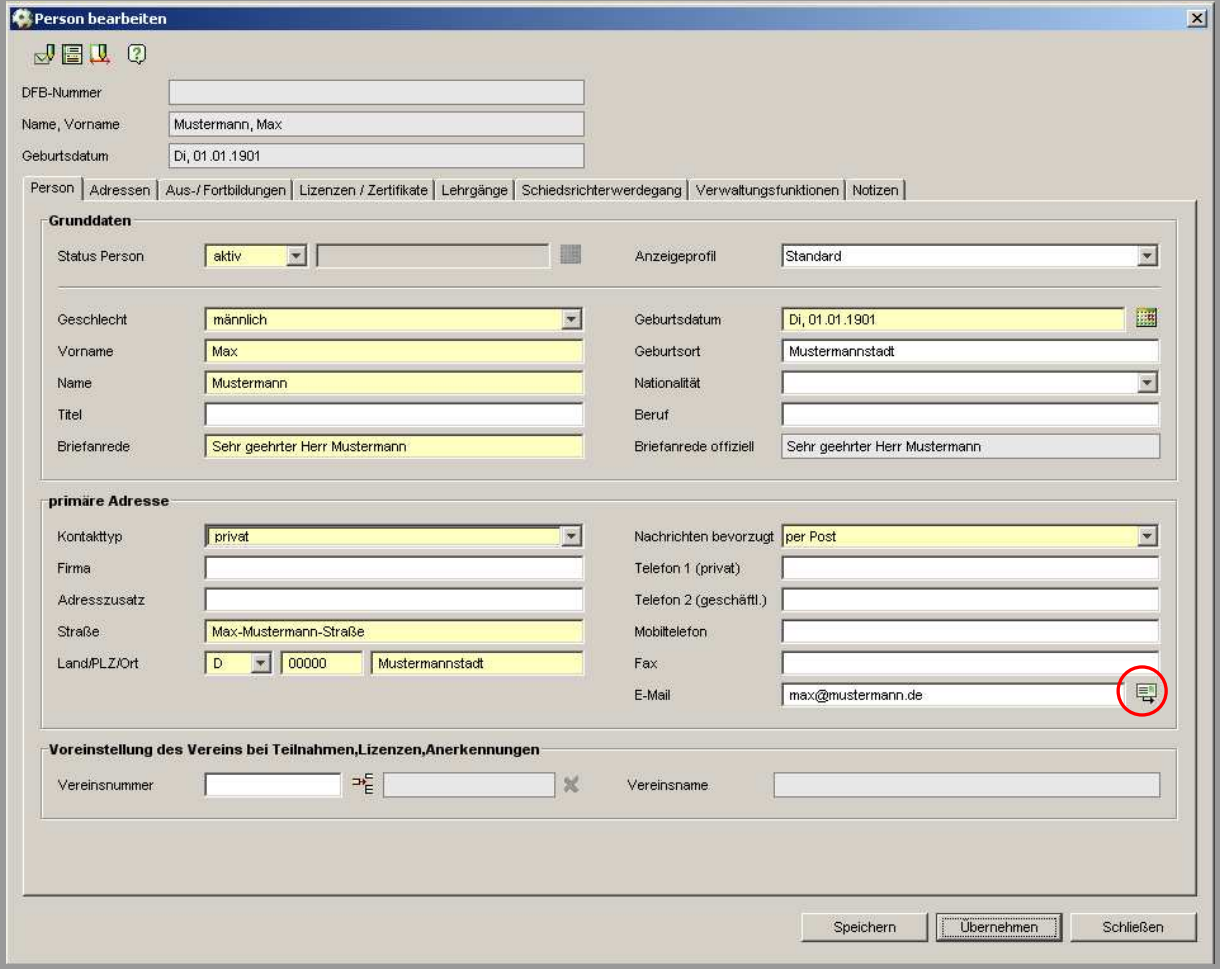

#### Abbildung 1 - Mail aus Personenkomponente

DFB-Medien GmbH & Co. KG 27. September 2010 3 / 8 100930-DFBnet-Lizenz-3 13-Freigabemitteilung.doc

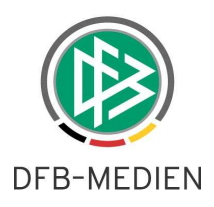

### **1.2 Verschicken einer Mail aus der Veranstaltungsabwicklung**

Um den Teilnehmern zusätzlich zu evtl. vorhandenen Vorgangsdokumenten oder Serienbriefen Dokumente zu übersenden, kann in der Veranstaltung zu einem bestimmten Vorgang ein Dokument hinterlegt werden.

In der Lehrgangsplanung gibt es einen neuen Tab-Reiter "Dokumente". Für die fünf Dokumentarten Anmeldebestätigung, Einladung, Prüfungsbestätigung, Lizenzbestätigung und Absage können hier Dateien hinterlegt werden.

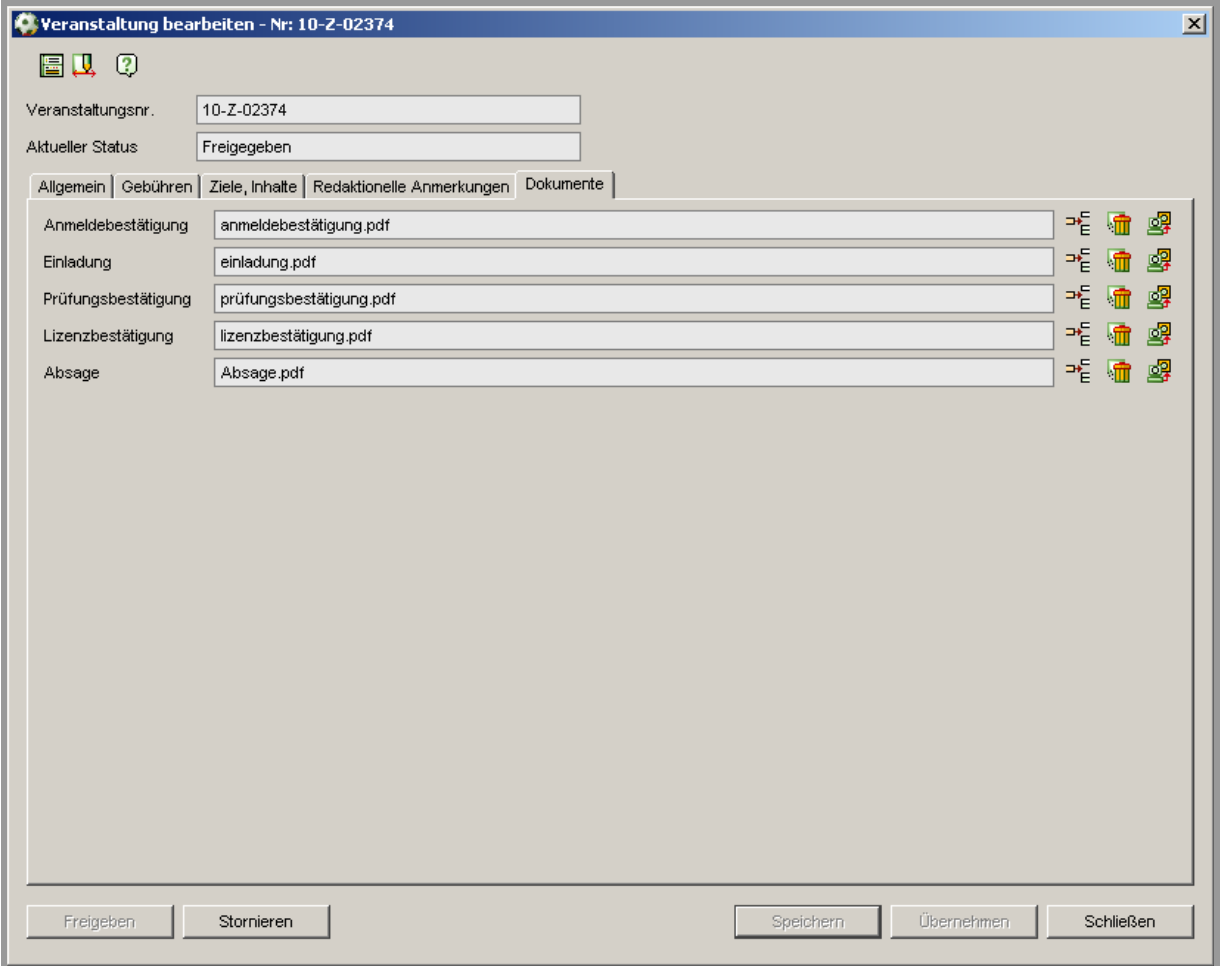

Abbildung 2 - Dokumente zu einem Vorgang hinterlegen

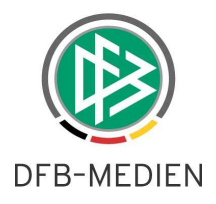

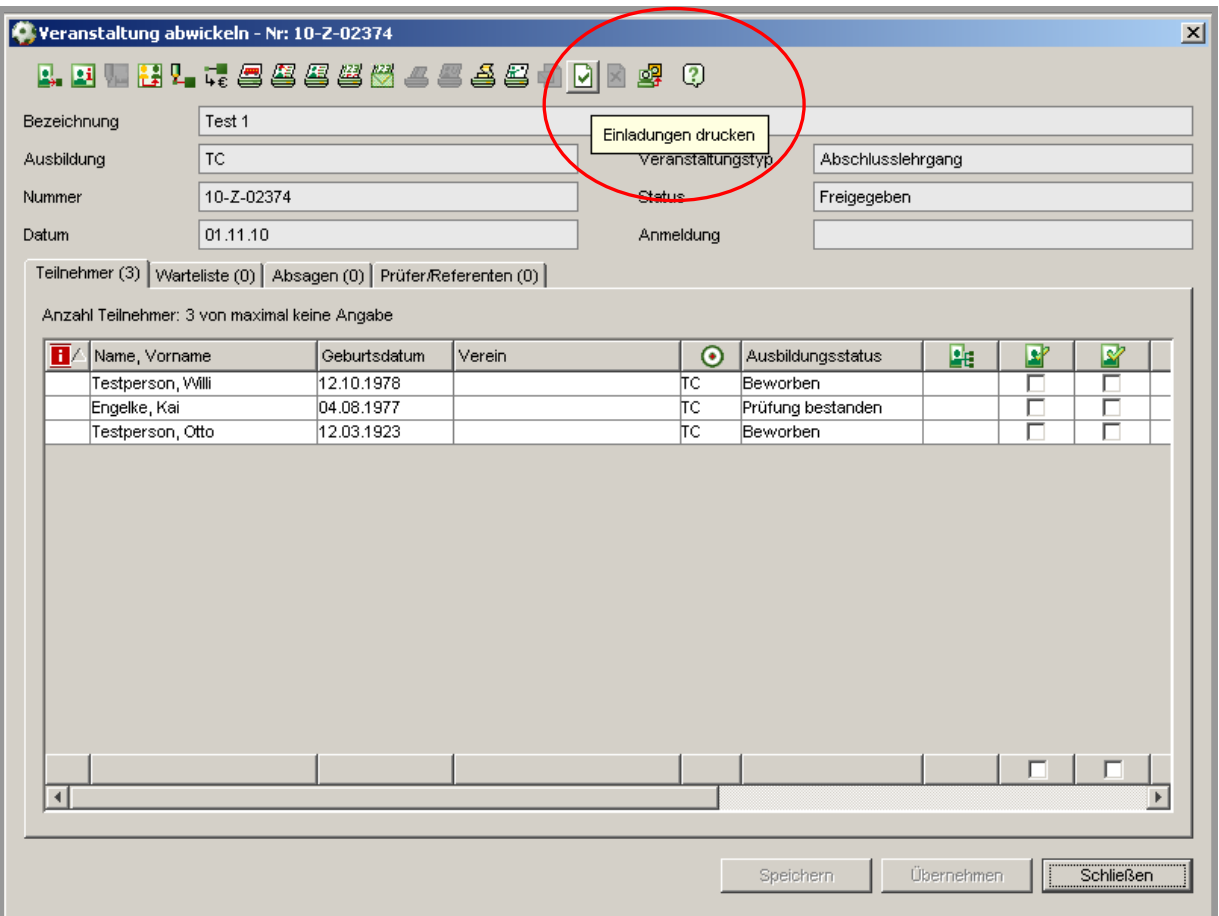

Abbildung 3 - Einladung für alle Teilnehmer verschicken

Beim Anstoßen des Massendrucks in der Veranstaltungsabwicklung erhält der Anwender einen Dialog mit zwei Optionen:

- Bei vorhandener Mailadresse, per Mail verschicken. Ansonsten Vorgangsdokument drucken
- Kein Mail verschicken. Vorgangsdokument auf jeden Fall drucken

Das Verschicken kann neben der Massenfunktion auch weiterhin per Kontextmenü für einen Teilnehmern einzeln erfolgen.

Hinweis: Für die meisten Verbände sind keine Vorgangsdokumente hinterlegt, da die Word Serienbrief-Funktion für die Kommunikation genutzt wird. In diesen Verbänden dient die neue Funktion dazu nichtpersonalisierte Dokumente, wie z.B. AGBs per Mail zu verschicken. Ein Ausdruck dieser Dokumente kann aber über DFBnet Lizenz nicht erfolgen!

In den Verbänden mit Vorgangsdokumenten wird das neu hinterlegte Dokument zusätzlich verschickt.

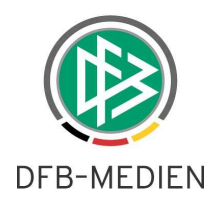

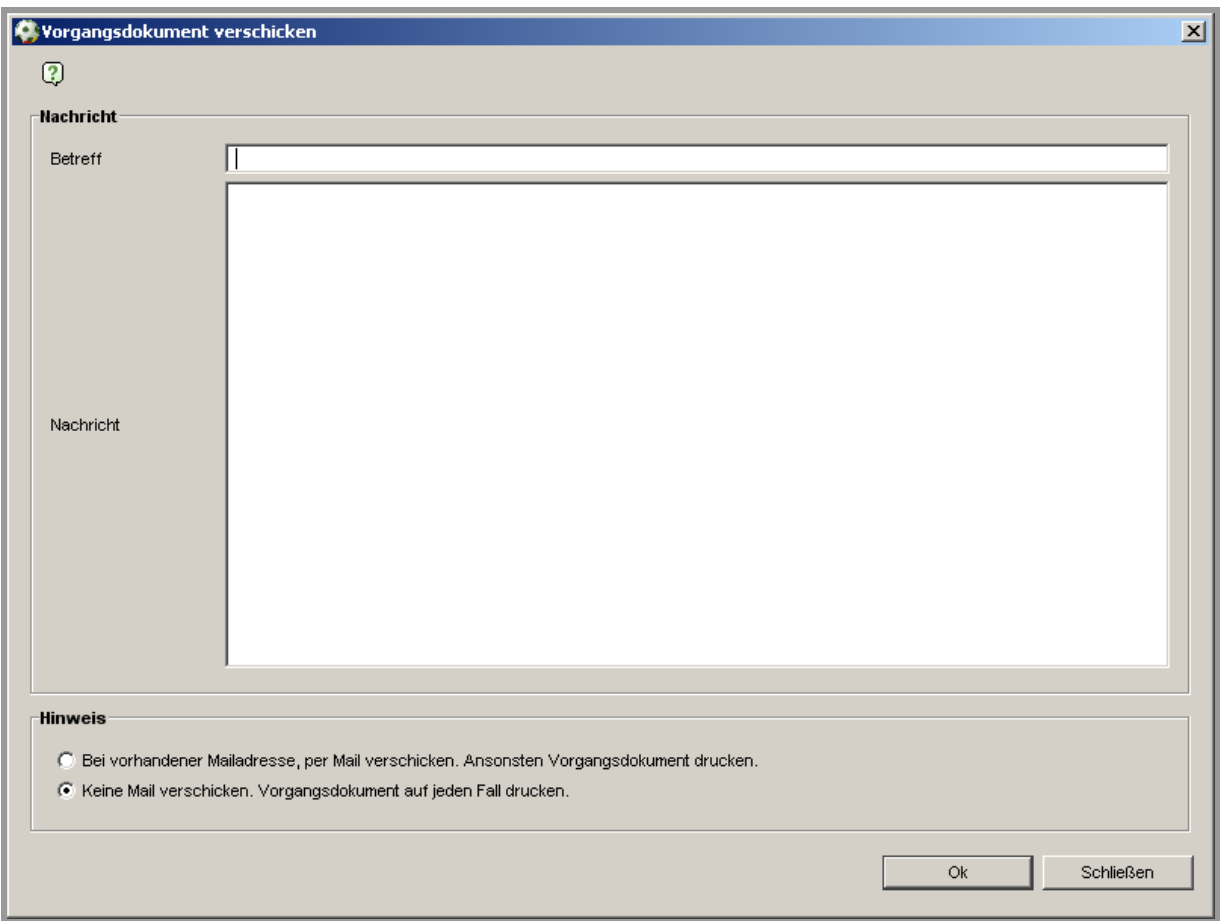

Abbildung 4 - Mail mit Vorgangsdokument verschicken

# **2. Generierung einer SR-Kennung bei Lizenzerteilung**

DFBnet Lizenz ist innerhalb der DFBnet-Familie für die Erteilung von Schiedsrichter-Lizenzen zuständig. Mit der Lizenz erzeugt das System auch den Schiedsrichter, der dann in der Schiedsrichteransetzung weiter genutzt wird.

Fachlich bekommt in einigen Landesverbänden der Schiedsrichter auch eine Kennung für den Spielbericht und die Schiedsrichteransetzung. Hierzu findet sich im Anlage-Dialog ein neuer Bereich "Kennung generieren". Mit Auswahl "ja" wird nach der Lizenzerteilung ein weiterer Dialog zur Kennungsauswahl angezeigt.

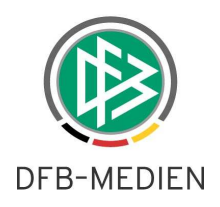

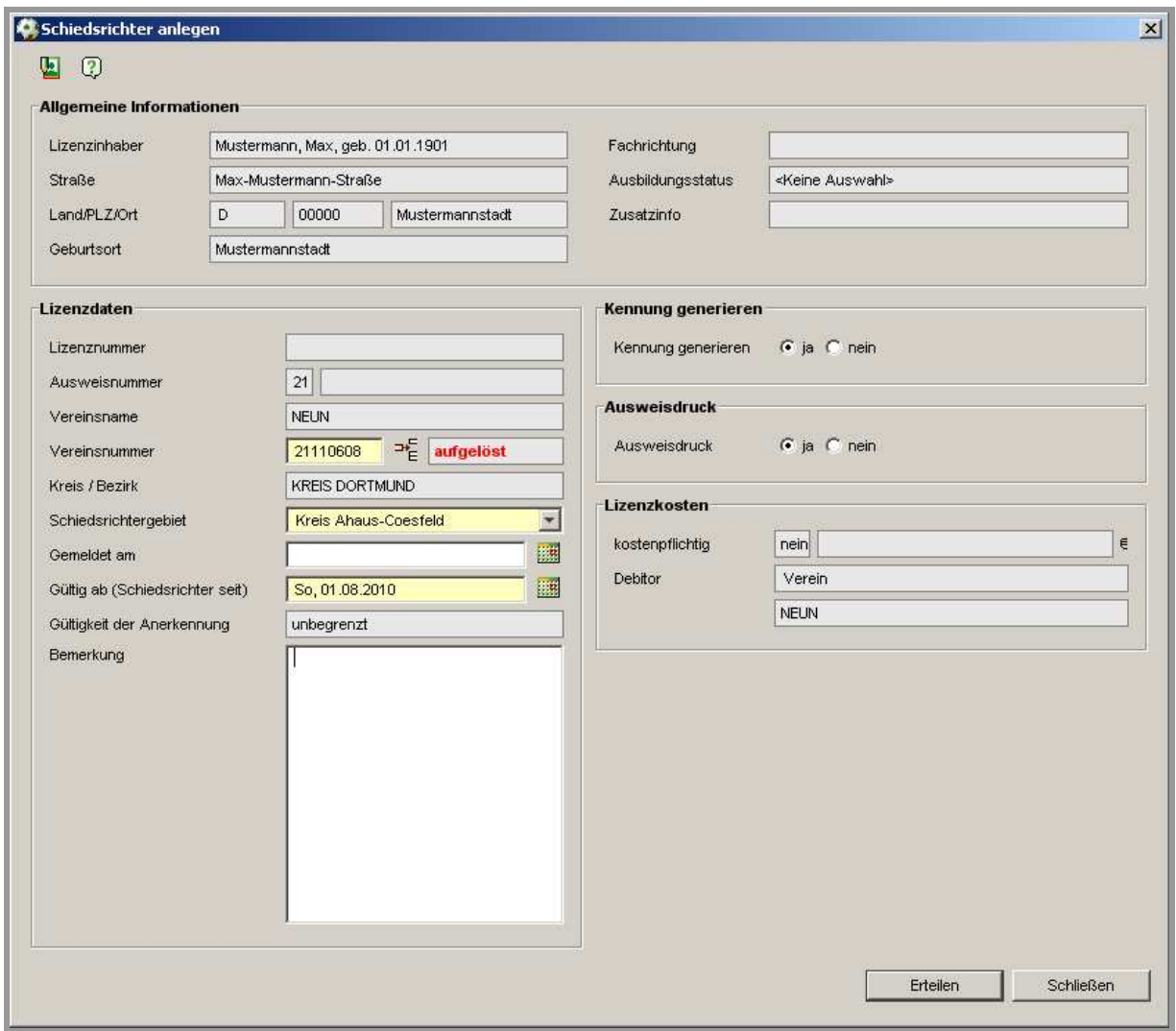

Abbildung 5 - Schiedsrichter-Lizenz mit Kennung ausstellen

Der Dialog zum Anlegen eines Benutzers hat als erstes eine Listbox "vorhandene DFBnet-Kennung". Diese enthält einerseits den Eintrag "neue Benutzerkennung anlegen" und andererseits alle vorhandenen DFBnet-Kennungen des Schiedsrichters. Mit Auswahl einer bestehenden Kennung werden die beiden Felder "neue Kennung" und "Passwort" deaktiviert und die ausgewählte Kennung um Rechte für den Spielbericht und die Schiedsrichteransetzung erweitert.

Bei Auswahl des Eintrags "neue Benutzerkennung anlegen" werden die Felder "neue Kennung" und "Passwort" zum Pflichtfeld. Der Aufbau der Kennung kann mandantenspezifisch durch DFB-Medien hinterlegt werden, so dass nicht für jeden Schiedsrichter die Kennung erfasst werden muss. Das Passwort darf allerdings aus Datenschutzgründen nicht vorbelegt bzw. aus persönlichen Daten ableitbar sein.

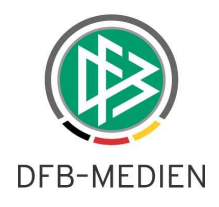

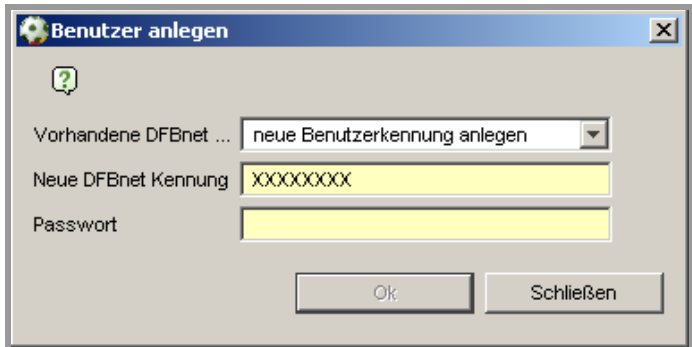

Abbildung 6 - SR-Kennung anlegen

**Hinweis: BITTE BEACHTEN! Die Anlage einer Kennung ist nur den Nutzern erlaubt, die Administrator-Rechte für den Spielbericht und die Schiedsrichteransetzung haben. Bitte erweitern Sie die Kennung der Lizenz-Mitarbeiter um die entsprechenden Rollen.**